# **La realizzazione digitale della parte "live" di TWINS e note generali d'esecuzione**

# Eugenio Giordani

# LEMS – Conservatorio Statale di Musica G. Rossini Piazza Olivieri, 5 - Pesaro

#### **Abstract**

Il titolo originale della composizione realizzata da Guido Baggiani nel 1971 presso il Laboratorio Elettronico per la Musica Sperimentale del Conservatorio Rossigni di Pesaro è: "TWINS, *per pianoforte, nastro magnetico e dispositivi elettronici*".

In realtà l'unico vero dispositivo elettronico che viene impiegato dal vivo è un modulatore ad anello se si considera il microfono a contatto in dotazione con il "kit" d'esecuzione un puro trasduttore elettroacustico. Il brano prevede quindi due esecutori che con vari oggetti percuotono la parte interna del pianoforte (legno, armature o cordiera) con diverse modalità.

Il suono prodotto da tali stimolazioni viene amplificato da due microfoni secondo una distribuzione Left-Right e un ulteriore microfono convoglia il segnale ad un modulatore ad anello controllato da un esecutore tecnico presso il banco di regia. L'esecuzione attuale si avvale di una procedura semiautomatica per la gestione del live-electronics ed è stata realizzata con il sistema Kyma-Capybara presso il LEMS del Conservatorio Rossini di Pesaro.

Gli interventi del modulatore sono stati ripartiti in varie modalità operative ognuna delle quali facente capo ad un sottoinsieme dell'algoritmo generale d'elaborazione. Il modulatore deve essere quindi gestito in ordine al tempo (presenza, assenza) e alla modalità di controllo della frequenza dell'onda sinusoidale che assume, in relazione alle varie dislocazioni in partitura, valori costanti, variabili, secondo funzioni lineari od oscillanti.

Nonostante la semplicità dell'algoritmo, può essere interessante esporre i dettagli implementativi nell'ambiente di programmazione di alto livello (grafico) del sistema Kyma-Capybara.

# **1 Introduzione**

L'esecuzione di "Twins" di Guido Baggiani prevede la presenza di due esecutori al pianoforte, una base preregistrata e la contemporanea elaborazione del suono dal vivo. Il suono del pianoforte viene inviato ad uno dei due ingressi di un modulatore ad anello (RM) controllato da un segnale sinusoidale la cui frequenza può variare con diverse modalità. All'epoca della sua composizione (1971) la parte di elaborazione dal vivo era realizzata attraverso l'uso di un RM e da un generatore di funzioni entrambi analogici con controllo manuale della frequenza. Poiché il RM agisce solo in determinati istanti e per intervalli di tempo limitati occorreva controllare con un fader del mixer la presenza o l'assenza dell'elaborazione da parte di un "esecutore tecnico".

Nella partitura (Ed. Semar – SE 720001) ritroviamo una nota dell'autore sotto lo schema elettrico dei collegamenti per l'esecuzione che recita: "*Il modulatore ad anello analogico può essere sostituito da un elaboratore che, in tempo reale, esegua la conversione da analogico a digitale del segnale dal vivo, il prodotto tra i campioni di questo e una tabella sinusoidale memorizzata e, infine, la conversione digitaleanalogica del segnale risultante*". Questa precisazione suscita oggi un certo senso di "tenerezza" se pensiamo alle possibilità offerte dai sistemi digitali ma piuttosto avveniristica se pensiamo agli anni in cui è stata scritta. Naturalmente oggi esistono molti sistemi in grado di elaborare il suono in tempo reale, ma lo scopo di quest'articolo è quello di esporre le problematiche "reali" e i passi salienti nella realizzazione di una versione digitale automatizzata con il processore Kyma-Capybara.

Stante la semplicità del cuore dell'algoritmo che, di fatto, è una semplice moltiplicazione tra numeri, tutta la questione è incentrata su come organizzare l'automazione utilizzando l'interfaccia grafica di Kyma 4.65 esplorando così le alternative disponibili in funzione delle indicazioni della partitura. Il risultato finale non è quindi l'algoritmo, che è di per sé banale, ma un ambiente esecutivo semplice e allo stesso tempo affidabile.

### **2 Le indicazioni della partitura**

La partitura di "Twins" prevede:

- a) due "sistemi" (indicati con le sigle 1° e 2°) per i due pianisti in ciascuno dei quali è riportato l'intero campo acustico dello strumento ripartito in quattro parti o "registri"
- b) due "sistemi" per la traccia del materiale registrato la cui scrittura rispecchia tale divisione (indicati con le sigle CH 1- Sinistro e CH 2 -Destro)

A questi vanno aggiunte le indicazioni per l'apertura e la chiusura dei microfoni per l'amplificazione diretta del pianoforte (mixer 1 e 2) e del microfono dedicato al RM (mixer 3 R.M.).

Le indicazioni riguardanti la frequenza dell'oscillatore sinusoidale che controlla il RM, sono riportate appena sotto la linea di traccia del tempo espressa in secondi come visibile in fig. 1.

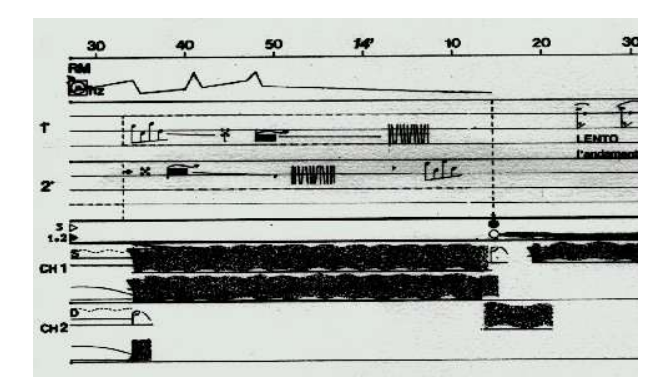

**Fig. 1**

Analizzando la partitura si possono definire le modalità operative dei controlli, i tempi e i modi d'intervento dell'elaborazione.

Possono essere individuate le seguenti modalità:

- 1) RM : a) On b) Off
- 2) Frequenza dell'oscillatore:
	- a) costante
- b b) secondo una rampa
- c) secondo una linea oscillante
	- d) secondo una funzione a spezzate lineari

Sebbene le quattro modalità di controllo della frequenza siano riconducibili ad un'unica funzione nel tempo, da un punto di vista strettamente operativo può essere conveniente sezionare l'algoritmo in più rami, ciascuno dei quali si occupa di una o più modalità.

# **3 La realizzazione attraverso l'ambiente Kyma 4.65**

Una delle caratteristiche più utili dell'ambiente grafico di Kyma è rappresentato dalla possibilità di far corrispondere automaticamente la maggior parte dei parametri dei moduli primitivi ("prototypes") o di oggetti più complessi il corrispondente controllo visuale sotto forma di potenziometro (slider), pulsante o altri dispositivi nella "virtual control surface" che rappresenta il pannello di controllo del sistema.

Una soluzione semplificata del problema poteva essere semplicemente quella di costruire una superficie di controllo in cui venissero riportati due slider virtuali, uno per la gestione dello stato di "aperto-chiuso" e uno

per il controllo diretto della frequenza. Questa soluzione presenta però l'inconveniente di dover realizzare attraverso movimenti del mouse dell'host-computer funzioni continuamente variabili, in ambiti e in intervalli di tempo piuttosto precisi.

La programmazione delle variabili di controllo ("hot variables") si può realizzare nel sistema Kyma-Capybara con diverse modalità poiché ciascuna di esse può essere direttamente connessa ad un flusso di dati proveniente dall'interno o dall'esterno o da opportune combinazioni di essi. Infatti, è possibile controllare una variabile:

- a) direttamente sulla superficie di controllo virtuale
- b) attraverso un flusso MIDI proveniente dall'esterno o da un file MIDI
- c) programmando generatori di inviluppi standard o grafici
- d) programmando uno Script Smalltalk-80
- e) trasformando un flusso audio in un evento di controllo

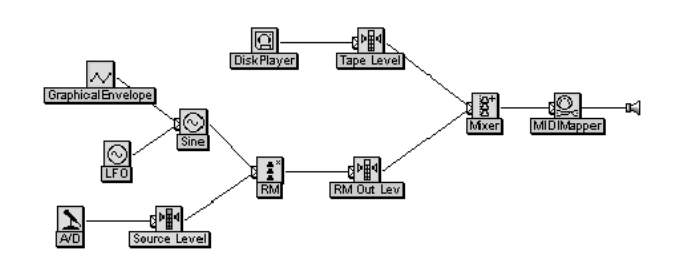

**Fig. 2**

In fig. 2 è mostrato lo schema generale dell'algoritmo. Al RM affluiscono i due segnali audio provenienti rispettivamente dalla conversione A/D del suono *live* e dall'oscillatore sinusoidale. A sua volta, l'oscillatore è controllato da un generatore LFO e da un modulo di Inviluppo Grafico.

Si è deciso di controllare la frequenza dell'oscillatore per le modalità 2a) e 2b) attraverso la programmazione di uno Script, contenuto nel modulo MIDIMapper.

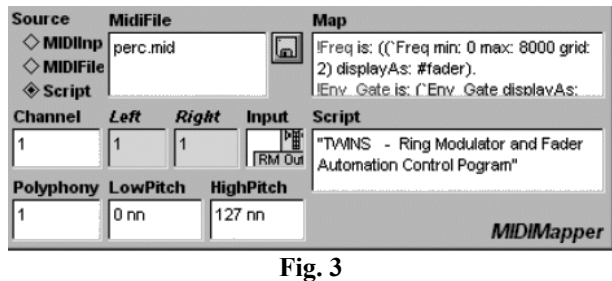

Come si può notare dalla fig. 3, il modulo MIDIMapper mostra che il controllo del flusso MIDI è assegnato alla modalità Script e nella finestra omonima sono contenute le indicazioni relative al controllo della RM. Allargando la finestra Script si può vedere nel dettaglio la programmazione delle variabili di controllo:

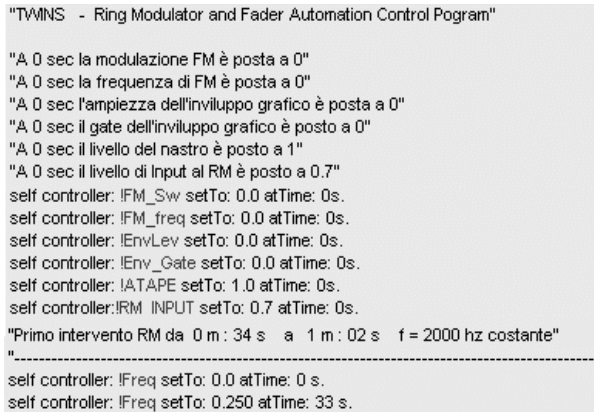

#### **Fig. 4**

self controller: IFreq setTo: 0.0 atTime: 63 s.

Sono visibili le linee di commento contenute tra doppi apici e le linee di codice dello Script che in questa veduta parziale sono relative alla sola inizializzazione delle variabili impiegate e dell'impostazione dei valori di frequenza per il primo intervento del RM dal tempo 34" a 1': 02 s come indicato in partitura. Le variabili di controllo sono evidenziate sul monitor in colore rosso e precedute da un punto esclamativo. Le indicazioni di tempo assoluto sono espresse in secondi mentre il valore della frequenza è rimappato tra 0 e 1. L'attribuzione del range effettivo di frequenza viene assegnato nella finestra Map, ove si può notare che il valore massimo raggiunto è 8000 Hz (cfr. fig. 3). Il valore 0.250 esprime quindi il valore effettivo di frequenza 2000 Hz, come richiesto dalla partitura. Viene impiegata la parola chiave "**setTo**" per esprimere l'attribuzione di un valore costante ad una variabile.

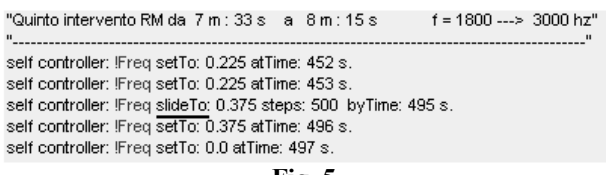

#### **Fig. 5**

Da 7': 33" a 8':15" la frequenza dell'oscillatore viene fatta glissare da 1800 a 3000 Hz (si noti la parola chiave "slideTo" in fig. 5). Da 10' : 24" a 12' la frequenza oscilla ciclicamente attorno a 1000 e a 2000 Hz. Naturalmente sarebbe stato impensabile definire con la stessa logica tale funzione. In questo caso allora lo Script controlla solamente l'attivazione di un modulo LFO che viene sommato al termine frequenziale dell'oscillatore. Ancora, dal tredicesimo minuto a 14':15", la frequenza dell'oscillatore varia secondo una spezzata lineare di andamento arbitrario. Anche in questo caso lo Script controlla semplicemente l'attivazione di un Inviluppo Grafico che si somma al solito termine frequenziale per l'oscillatore.

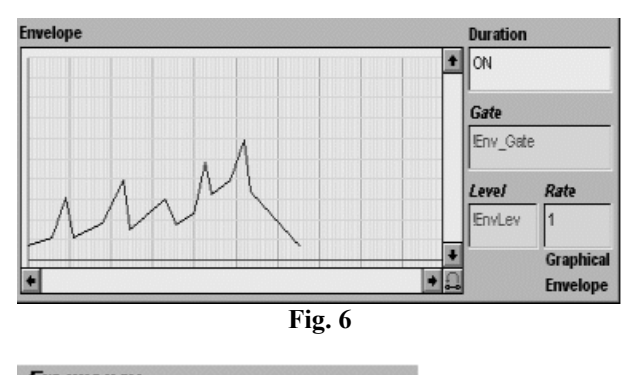

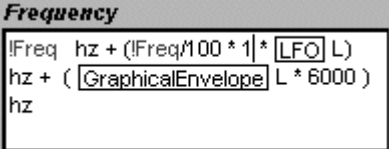

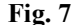

La frequenza dell'oscillatore (cfr. fig. 7) è quindi costituita da tre diversi contributi: il primo termine deriva dallo Script, il secondo dall'LFO che modula l'1% della frequenza attuale e un terzo derivante dall'Inviluppo Grafico. Si noti come all'interno dell'espressione, le variabili provenienti da altri moduli sono marcate con un rettangolo e dalla lettera L, che indica il solo impiego del canale sinistro (Left) di tali moduli. Il secondo e terzo contributo vengono mantenuti a zero quando non presenti e controllati attraverso lo script con un gate e un livello. In fig. 6 sono visibili le due variabili di controllo per il contributo relativo all'Inviluppo Grafico.

L'ambiente esecutivo può essere completato da un ulteriore ramo nello schema dell'algoritmo contenente la lettura diretta dall'hard disk dell'host computer del file relativo alla parte del nastro, riprodotto alla frequenza di campionamento di 44.1 kHz.

In questo modo la Virtual Control Surface permette di tenere sotto controllo durante la performance tutte le variabili dell'elaborazione come mostrato in fig. 8.

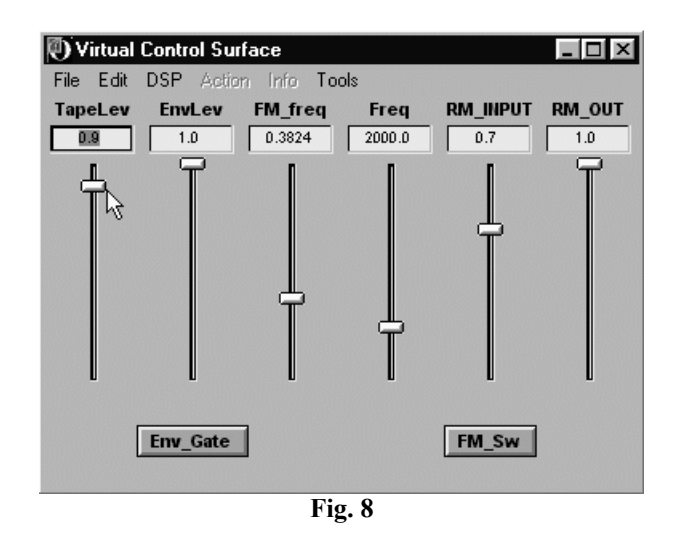

E' importante notare che è sempre possibile agire su tali variabili in tempo reale per eventuali modifiche o piccole correzioni. I due switch visibili sotto i potenziometri vengono attivati automaticamente dallo

Script permettendo così di verificare il normale funzionamento del processo. In particolare Env\_Gate abilita la partenza dell'Inviluppo Grafico e FM\_Sw l'attivazione dell'oscillatore LFO. Come già detto, questi comandi sulla Superficie di Controllo Virtuale possono essere forzati direttamente dall'utente. Ciò può risultare utile durante le fasi di prova e messa a punto del brano. Sempre dalla Superficie di Controllo si evince la presenza di un cursore per il controllo del livello della sola parte del nastro. In realtà questo cursore controlla deriva da un modulo Attenuatore direttamente connesso a DiskPlayer che legge il file digitale della parte del nastro. Questo accorgimento permette di sincronizzare perfettamente gli interventi di Live Electronics con il materiale pre-registrato.

Come si può notare sempre dalla fig. 8, le variabili di controllo dell'intero algoritmo assumono un aspetto diverso secondo le funzioni svolte. Vi sono in totale 6 slider e 2 pulsanti. Tutto questo viene definito all'interno del modulo MIDIMApper. Infatti si può notare che nella finestra Map ( cfr. fig. 3) per esempio la variabile Freq diviene un Event Value cioè un "valore evento" (!Freq) ed è prodotta da essa stessa, in un range definito (0, 8000 Hz) e mostrata come un fader con una certa risoluzione (2 Hz) :

!Freq is: (('Freq min:0 max :8000 grid: 2) display As: #fader).

Questa impostazione può essere diversificata in tutti i suoi componenti come per esempio la sorgente dell'evento (MIDI controller esterno), il range o la forma del display (switch, small fader, fader lineare, logaritmico ecc..).

Kyma è in grado di accettare 6 diverse sorgenti di Event Values e precisamente:

- 1) da un banco esterno di controlli continui MIDI
- 2) da una tastiera MIDI
- 3) da eventi MIDI (es. MIDI time code)
- 4) dal DSP stesso (tempo corrente)
- 5) dall'uscita di un modulo (SoundToEvent)

6) dalla Virtual Control Surface o da altro software che gira nell'host computer.

Ciò amplia in modo notevole le possibilità di controllo di qualsiasi algoritmo in tempo reale.

#### **4 Nota conclusiva**

La performance del brano prevede inoltre il controllo dell'apertura e della chiusura dei due canali di amplificazione del pianoforte. Naturalmente anche quest'azione potrebbe essere implementata in modo del tutto automatico qualora si disponga di un numero maggiore di ingressi analogici per l'elaborazione. Questo tipo di controllo non è quindi possibile su un sistema Capybara-66 che è dotato di soli due in-out analogici e un I/O digitale, mentre ciò si rende fattibile sulla sua evoluzione Capybara-320 in cui sono disponibili fino a 8 in-out analogici.

Per concludere, si può aggiungere che oltre al rifacimento digitale della parte Live Electronics di Twins, il LEMS ha curato anche la restaurazione digitale del nastro originale stereo. La prima esecuzione della versione digitalizzata di Twins è stata prodotta in occasione del concerto di chiusura della Stagione Concertistica 1999-2000 degli Amici della Musica di Ancona, la sera del 12 Maggio 2000 dal duo pianistico Cella-Paolinelli.

Queste note sono dedicate al compositore e all'amico Guido Baggiani.

#### **Bibliografia**

Baggiani G. *"Twins"* partitura originale Ed. Semar Baggiani G. *"Twins"*, note inedite dell'autore

Hebel K, Scaletti C., *"The Kyma Language for Sound Design"*